# Obsah

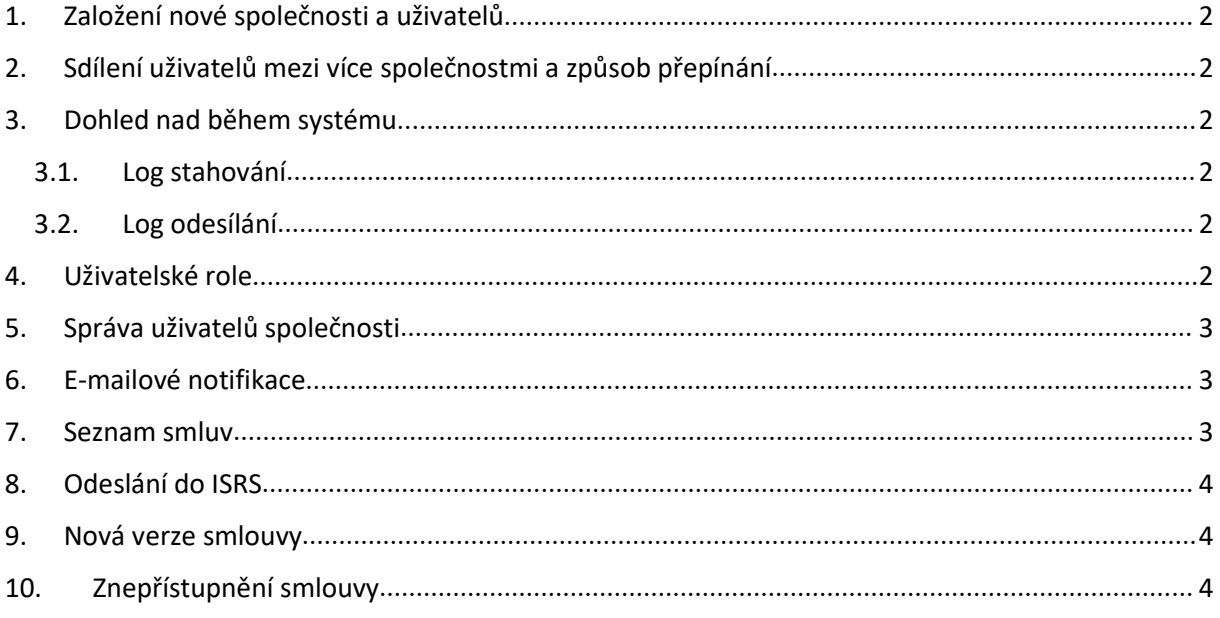

# <span id="page-1-1"></span><span id="page-1-0"></span>1. Založení nové společnosti a uživatelů

Novou společnost může do systému založit pouze uživatel s právem superadmin. Uživatel s tímto právem může již existující společnosti i editovat. Povinnými položkami pro každou společnost jsou Interní název, Název, IČO, Datová schránka a Login do datové schránky. Je nutné vyplnit buď Heslo do datové schránky, nebo přiložit Certifikát, aby se systém do datové schránky mohl přihlásit. Superadmin může také společnostem přiřazovat uživatele s různými rolemi. Superadmin může zakládat nové uživatele.

# 2. Sdílení uživatelů mezi více společnostmi a způsob přepínání

Každý uživatel může mít v rámci jedné společnosti pouze jednu roli. Uživatel ovšem může mít roli ve více společnostech. Pokud má uživatel přiřazené role ve více společnostech najednou, zobrazí se v pravé horní části obrazovky systému přepínač mezi společnostmi. Tento způsob přepínání se automaticky skrývá, pokud není uživatel superadminem a nebo pokud má roli pouze v jedné společnosti.

Superadmin sám o sobě přístup do žádné společnosti nemá. Ale může si ho založit.

### 3. Dohled nad během systému

Superadmin může kontrolovat běh systému. Jsou k tomu připraveny dvě obrazovky: Společnosti->Log stahování a Společnosti->Log odesílání. Oba tyto seznamy obsahují záznamy pro všechny společnosti v systému, avšak je možné vyfiltrovat záznamy pro konkrétní společnost.

#### 3.1. Log stahování

Na této obrazovce jsou záznamy o stahování zpráv z datové schránky společnosti nastavené v administraci. V seznamu jsou vidět základní údaje – Společnost, Datum stažení, Začátek intervalu stahování, Konec intervalu stahování, Celkový počet stažených hlaviček zpráv, Počet relevantních zpráv – tedy odpovědí z registru smluv a případně chyba při stahování. Současně je doplněna filtrace pro snadnější používání seznamu.

#### 3.2. Log odesílání

Na této stránce jsou záznamy o odesílání smluv do registru smluv přes datovou schránku. Vždy je vidět Společnost, Datum a čas odeslání, Počet odeslaných zpráv a případně chyba, která při odesílání nastala. Součástí seznamu je také filtrování.

### 4. Uživatelské role

Každý uživatel musí být přiřazen do role, aby mohl zobrazovat záznamy o smlouvách konkrétní společnosti. V systému jsou celkově 4 role:

- 1. Superadmin může zakládat společnosti, zakládat uživatele a přiřazovat uživatele jednotlivým společnostem. Nemůže zobrazovat informace o smlouvách společnosti.
- 2. Administrátor může zakládat uživatele ke společnosti, ve které má danou roli. Také může zakládat, editovat a zobrazovat všechny smlouvy společnosti.
- 3. Uživatel může zakládat, editovat a zobrazovat všechny smlouvy společnosti.
- 4. Read-onlý uživatel může pouze zobrazovat smlouvy. Nemá možnost editace smlouvy, ani zakládání nových smluv.

# <span id="page-2-0"></span>5. Správa uživatelů společnosti

Nové uživatele může společnosti zakládat uživatel s rolí Administrátor. Pro nově zakládaného uživatele je povinné vyplnit Jméno, Username a zvolit Roli uživatele v dané společnosti. Aby se mohl nově vytvořený uživatel přihlásit, je potřeba vyplnit i heslo. Také je možné uživateli nastavit defaultní nastavení pro získávání notifikačních e-mailů. Toto defaultní nastavení se projeví v případě, kdy uživatel zakládá novou smlouvu – automaticky se mu založí, aby získával o dané smlouvě e-mailové notifikace.

## 6. E-mailové notifikace

Systém odesílá uživatelům notifikace e-mailem dle nastavení v detailu smlouvy. Aby mohl uživatel notifikace e-mailem dostávat, je nutné mít v uživatelském profilu vyplněnou platnou e-mailovou adresu. Každý uživatel si může pro jednotlivé smlouvy nastavit, jaké notifikace chce dostávat. Existují tři notifikační úrovně:

- 1. Všechny notifikace při zveřejnění, znepřístupnění nebo chybě zveřejnění verze v registru smluv bude uživatel informován na e-mail zadaný v detailu uživatele
- 2. Pouze chyby pokud nastane chyba při zveřejnění, bude o tom uživatel informován na e-mail zadaný v detailu uživatele.
- 3. Žádné notifikace uživatel nebude informovaný e-mailem.

#### 7. Seznam smluv

V základním nastavení jsou zobrazeny informace z poslední verze smlouvy. Jsou zde vidět základní údaje o každé smlouvě. Je možné vyhledávat přes stejné parametry, jako v registru smluv a stejně tak i ve všech verzích smlouvy. Současně je v seznamu vidět i stav, ve kterém daná verze smlouvy je. V systému existuje 6 stavů:

- 1. Nová verze, která ještě není založená v registru smluv. Tuto verzi je možné upravovat, pokud má uživatel dostatečnou roli. Povinnými údaji pro každou smlouvu jsou Číslo smlouvy, Popis smlouvy a Datum podepsání.
- 2. Odesílá se uživatelem bylo aktivováno odeslání do registru smluv. V tomto stavu není možné se smlouvou provádět žádné modifikace. Je nutno vyčkat na výsledek integrace.
- 3. Zveřejněná tato verze je zveřejněná v registru smluv. Není možné v tuto chvíli upravovat atributy smlouvy, je však možné vytvořit novou verzi smlouvy, případně smlouvu znepřístupnit. V tomto stavu je u verze odkaz do registru smluv, datum a čas zveřejnění verze v registru smluv a možnost stažení výsledného PDF, které s potvrzením o zveřejnění posílá registr smluv.
- 4. Chyba zveřejnění při zveřejňování v registru smluv došlo k datové nebo formální chybě smlouvy. Chyba je zobrazena v detailu verze. Verzi není možné upravovat, je však možné vytvořit novou verzi, případně znepřístupnit celou smlouvu.
- 5. Znepřístupněná došlo ke znepřístupnění smlouvy v registru smluv. Není možnost s danou smlouvou již nijak manipulovat, modifikovat atributy ani vytvářet nové verze.
- 6. Chyba znepřístupnění došlo k chybě při znepřístupnění smlouvy v registru smluv. Chyba je zobrazena v detailu verze. Je možné vytvořit novou verzi, případně opětovně odeslat žádost o znepřístupnění celé smlouvy do registru smluv.

## <span id="page-3-1"></span><span id="page-3-0"></span>8. Odeslání do ISRS

K odeslání do registru smluv musí mít smlouva vyplněné tři základní údaje – Číslo smlouvy, Popis smlouvy a Datum podpisu. Současně je nutné, aby byla k verzi vyplněná alespoň jedna smluvní strana. Při prvním zveřejnění smlouvy musí být přiložena alespoň jedna příloha. Odesílání smluv ze systému probíhá systémem na základě naplánovaných jobů. Zveřejnění tedy není okamžitě, je potřeba počkat na odpověď registru smluv. Stahování odpovědí z registu smluv také probíhá na základě naplánovaných jobů. Než dojde k doručení odpovědi z registru smluv, je smlouva zamčená a nejde upravovat. Zveřejnění může dopadnout úspěšně – pak je smlouva přepnutá do stavu Zveřejněno. Nebo chybou a pak je smlouva ve stavu Chyba zveřejnění. U smlouvymůže být vyplněný e-mail pro potvrzení. Jedná se o standardní funkčnost samotného ISRS, kdyodešle informaci o zveřejnění přímo Registr smluv.

#### 9. Nová verze smlouvy

Při vytvoření nové verze smlouvy dojde ke zkopírování všech atributů původní smlouvy. Poté je možné atributy upravovat. Stejně tak je možné upravovat smluvní strany – při odesílánído registru smluv však musí být vyplněná alespoň jedna smluvní strana. Soubory je možné pouze přidávat – nelze již zveřejněné soubory v registru smluv mazat (toto je vlastnost registru smluv). Soubory, které byly k verzi vloženy, ale ještě nebyly odeslány do registru smluv, je možné odebírat. Nově vytvořenou verzi je možné také odeslat do registru smluv.

### 10. Znepřístupnění smlouvy

Při znepřístupnění smlouvy jsou automaticky znepřístupněny všechny verze smlouvy. Tato operace je nevratná. Po jejím potvrzení z registru smluv již není možné danou smlouvu jakkoli upravovat. Znepřístupnění probíhá stejně, jako odesílání. Jedná se o asynchronní operaci, kterou potvrzuje registr smluv.